## Инструкция по установке Texel Cloud

1. Перейти по ссылке:

<https://console.texel.graphics/>

- 2. В появившемся окне вставить свой логин и пароль
- 3. Нажать «Войти»

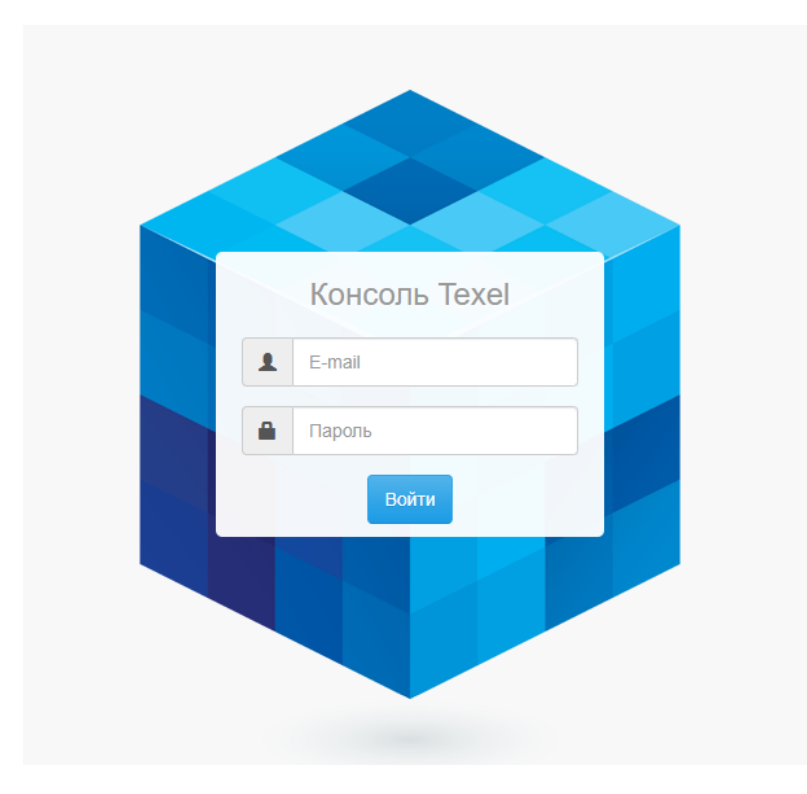